Change the decimal place numbers for WISE-523x / WISE-224x

1. Login to WISE webpage and go to "Security Setting" page.

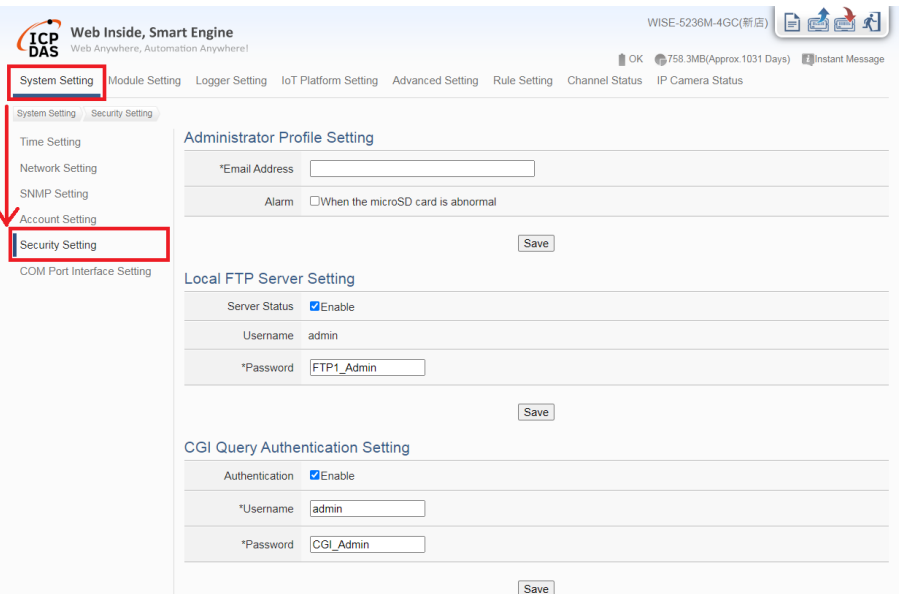

2. Enable "CGI Query Authentication Setting", Save the setting and Download it to the WISE module.

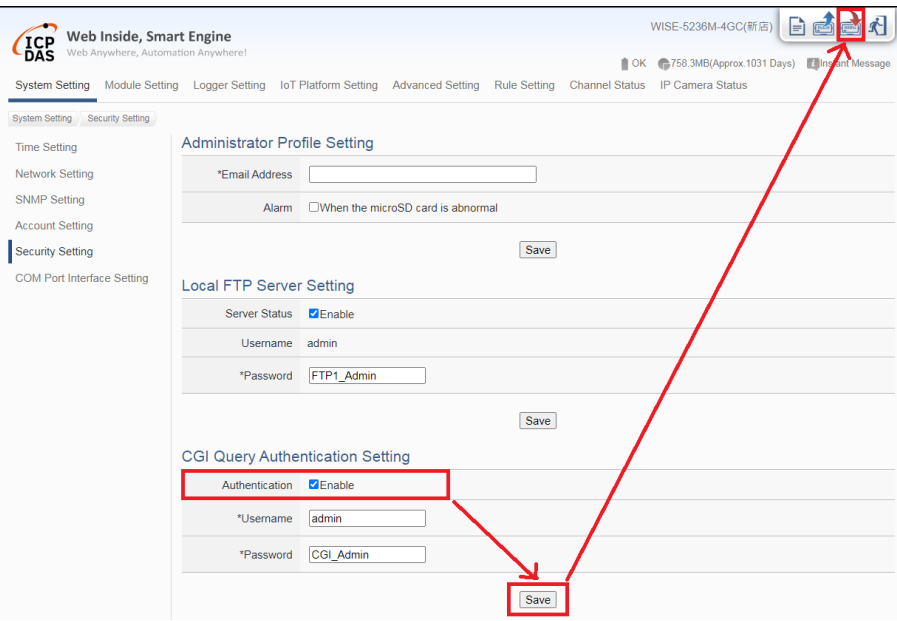

3. Key in the following command on the URL bar of a browser: http://[IP]/dll/query.dll?id=admin&password=CGI\_Admin&job=set\_float&d ecimal\_place\_num=n Please Note : 1. [IP] : The IP address of the WISE.

2.  $n = 1 - 4$